# **Instructions : Plaque signalétique en bois**

## **Logiciels de travail**

**Ps** 

Travaillez sur le calque Quadri, utilisez les repères visuels des cadres, et une fois votre maquette finalisée, **masquez ou supprimez les calques de repères pour qu'ils n'apparaissent pas sur le fichier final** : il ne doit y avoir que les traits de coupe, et votre visuel.

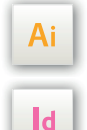

Les calques dans les fichiers Illustrator et InDesign indiquent les différentes zones à respecter lors de la création de vos fichiers destinés à l'impression. Ils sont verrouillés et non imprimables.

#### **NE PAS LES DÉVERROULLER POUR LES UTILISER :**

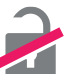

À l'enregistrement en EPS ou PDF, ils n'apparaîtront pas (sauf le calque de repères) : si vous les réactivez, EXAPRINT ne saurait être tenu pour responsable.

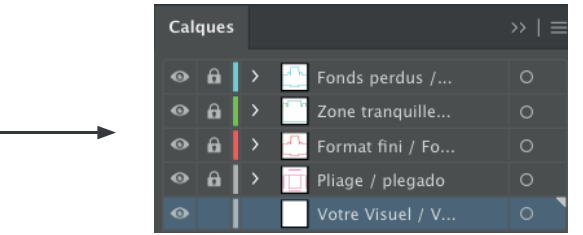

## **Limites techniques**

- Épaisseur filet/texte minimum : 0,8 mm
- Typo minimum pour la gravure : 8 pt (éviter les approches inférieures à -50 ou cela risquerait de «boucher»).
- Espace minimum (dont interlettrage) pour gravure : 0,80 mm ou 2,5 pt.
- Évitez les textes en défonce, cela ne sera pas très lisible.

#### **Légende des gabarits**

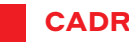

#### **CADRE ROUGE :** FORMAT FINI

C'est à l'endroit où vous devez mettre votre visuel.

### **CADRE VERT :** ZONE TRANQUILLE

Malgré sa précision, la coupe ou le calage peuvent être légèrement décalés. Ce cadre définit les marges intérieures de sécurité. Tous les éléments qui ne doivent pas être coupés lors de la découpe doivent s'inscrire dans cette zone.

**Pour la gravure, il faut prévoir minimum 2 cm de zone tranquille.**

**Les fixations sont simulées sur les certains calques des gabarits afin de visualiser l'emplacement par rapport à votre quadri.**

#### **Fichiers à fournir**

**• Gravure :** 1 fichier en vectoriel uniquement, en Noir 100% enregistré en PDF en 300 dpi, pour la gravure. Éviter des textes, traits trop fins ou trop rapproché.

- **Quadri :** 1 fichier en CMJN enregistré en PDF en 300 dpi
- 1 fichier de contrôle de simulation (obligatoire) afin que notre contrôleur puisse visualiser le rendu en cas de doute.

**• Pour un visuel Recto 1 face : utilisez bien le gabarit de gauche «recto»**

**• Pour un visuel Recto Verso 2 faces : utilisez bien les 2 gabarits et**  Pour plus d'infos, notre Guide PAO : **fournir 1 fichier par face ou 1 fichier pour les deux faces.**

www.exaprint.fr/imprimerie-en-ligne/guide-pao

## **Instructions : Plaque signalétique en bois 2⁄2**

**Exemple de gabarit en gravure avec fixation par drapeau :**

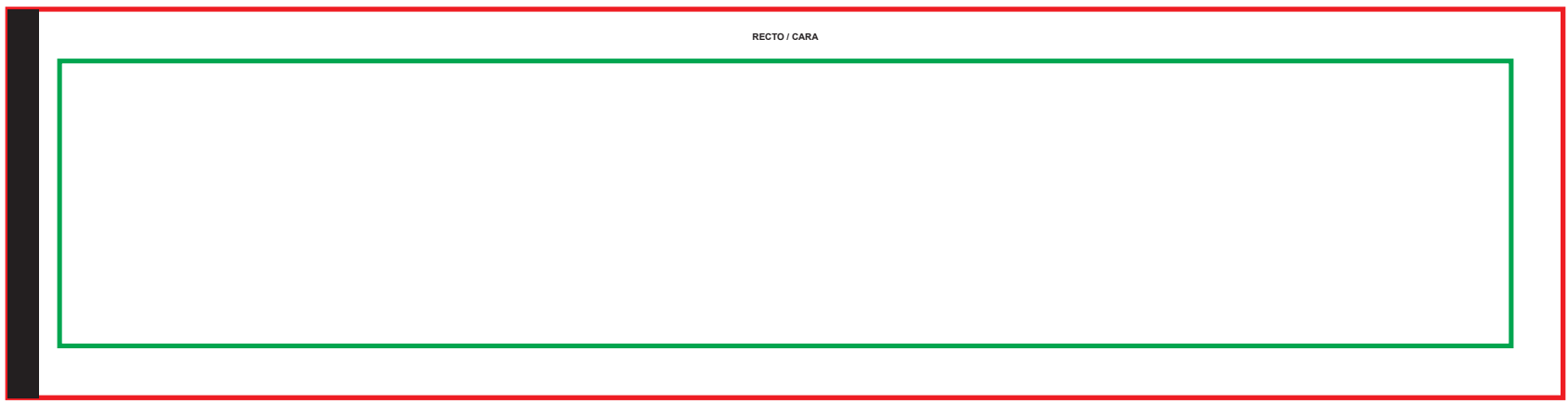

**Exemple de gabarit en impression avec fixation par suspension :**

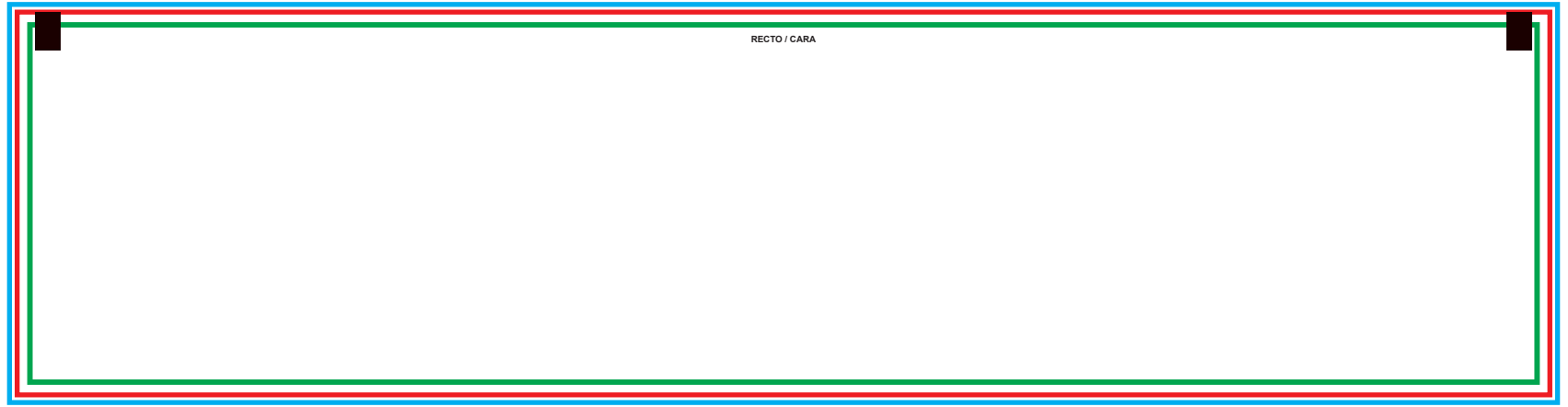